**UNIVERSIDADE DE SÃO PAULO**

# **Sistema de Votação**

# **Manual do usuário eleitor**

**Superintendência de Tecnologia da Informação Centro de Tecnologia da Informação de São Carlos**

Abril de 2022

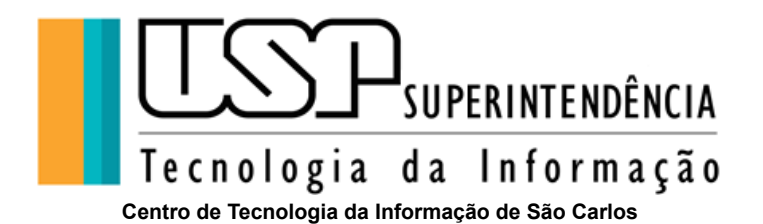

*Reitor* Prof. Dr. Carlos Gilberto Carlotti Junior

*Vice-reitor* Profa. Dra. Maria Arminda do Nascimento Arruda

*Superintendente de Tecnologia da Informação* Prof. Dr. João Eduardo Ferreira

*Diretor do Centro de Tecnologia da Informação* Prof. Dr. Adenilso da Silva Simão

#### **SISTEMA DE VOTAÇÃO**

*Analistas de Sistemas* Diego Araújo Edmar Martineli

#### **Agradecimentos**

*Versão original* Helios Voting (Ben Adida)

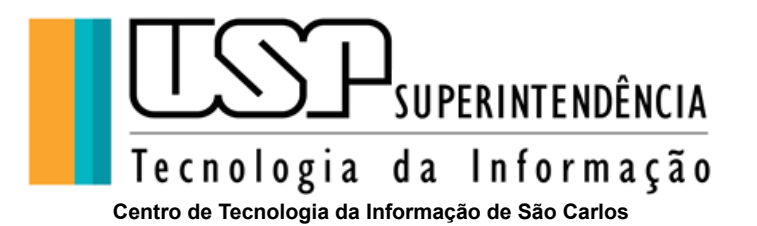

#### **Sumário**

[Introdução](#page-3-0)

[Tutorial para votação](#page-3-1)

[Como votar](#page-3-2)

[Entrando no sistema](#page-3-3)

[Acesso a votação para usuários que possuem Senha Única USP](#page-3-4)

[Acesso a votação para usuários externos que NÃO possuem Senha Única USP](#page-4-0)

[Iniciando a votação](#page-8-0)

[Revise sua cédula](#page-10-0)

[Enviando sua cédula](#page-11-0)

[E-mail de confirmação do registro de voto](#page-12-0)

[Auditoria](#page-15-0)

[Como auditar uma cédula](#page-16-0)

[FAQ - Questões mais frequentes](#page-19-0)

[O que é o sistema de votação Helios Voting?](#page-19-1)

[Como o sistema de votação eletrônica está configurado na Internuvem da USP?](#page-19-2)

[Quais são os tipos de usuários do Sistema Helios Voting?](#page-19-3)

[O Sistema Helios Voting é seguro?](#page-20-0)

[Minha cédula travou em "O Sistema está codificando sua cédula", o que fazer?](#page-21-0)

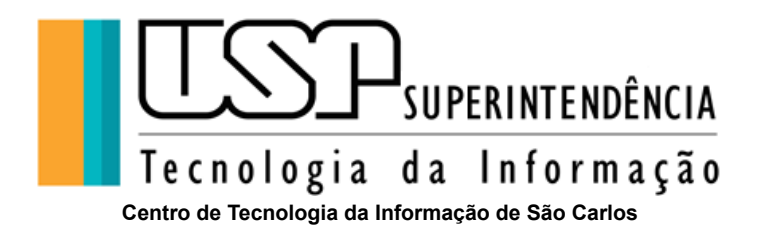

# <span id="page-3-0"></span>**Introdução**

O Sistema de Votação da Universidade de São Paulo é um sistema web corporativo derivado diretamente do sistema de código aberto Helios Voting de Ben Adida<sup>1</sup> e adaptado para a Universidade de São Paulo.

Trata-se de um novo paradigma de votação eletrônica: as votações possuem alto grau de confiabilidade e possuem também auditoria aberta, uma vez que cada eleitor recebe um comprovante da votação (assinatura da cédula) que pode ser verificado no próprio sistema para garantir que suas escolhas foram recebidas e registradas corretamente. Ainda, o sigilo do voto é garantido por meio de codificação (criptografia) da cédula de votação antes do envio ao sistema.

# <span id="page-3-1"></span>**Tutorial para votação**

Todas as votações são restritas apenas ao público-alvo registrado pelo organizador do evento.

# <span id="page-3-2"></span>**1. Como votar**

<span id="page-3-3"></span>**1.1. Entrando no sistema**

### <span id="page-3-4"></span>**Acesso a votação para usuários que possuem Senha Única USP**

Participantes que possuam **Senha Única** podem acessar o sistema de votação com seu Número USP e senha única (a mesma utilizada em outros sistemas USP) diretamente acessando <https://vote.usp.br> ou através do link exclusivo da votação encaminhado eletronicamente pelo **Sistema de Votação da Universidade de São Paulo** ao endereço de seu e-mail.

<sup>1</sup> <https://vote.heliosvoting.org/about>

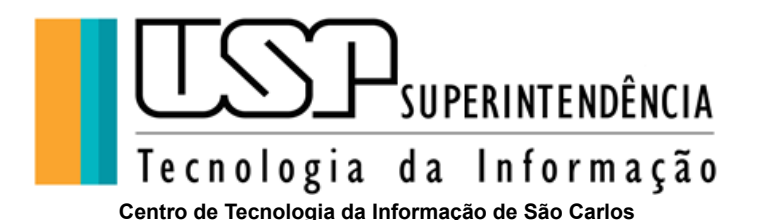

# <span id="page-4-0"></span>**Acesso a votação para usuários externos que NÃO possuem Senha Única USP**

Os participantes que não possuem Senha Única USP devem realizar o acesso obrigatoriamente através do link exclusivo da votação, fornecendo o **Usuário** e **Senha** específica que foi encaminhado eletronicamente pelo **Sistema de Votação da Universidade de São Paulo** ao seu endereço e-mail fornecido pelo organizador durante o registro. Para esses usuários não há possibilidade de acessar diretamente via portal [https://vote.usp.br,](https://vote.usp.br).

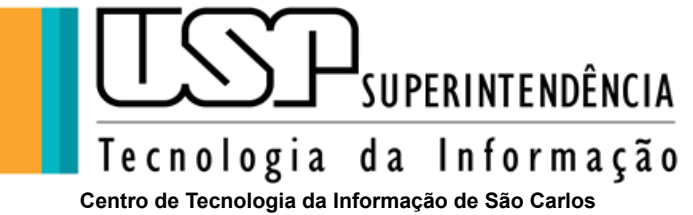

#### Ao receber o link por e-mail, o usuário deve escolher seu tipo de autenticação:

#### Votação restrita

Esta votação, com assinatura AHon0ivITMmHcdVbLbGgam8/QSB85Q11Hp9Y976SGcc, é restrita e pode ser somente vista pelos participantes cadastrados

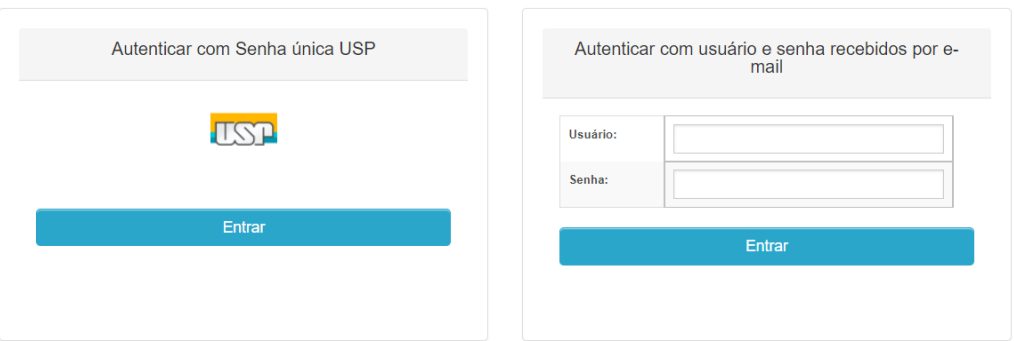

Após a autenticação ter sido completada, o sistema irá exibir informações sobre a votação (descrição e instruções), como ilustra a figura abaixo:

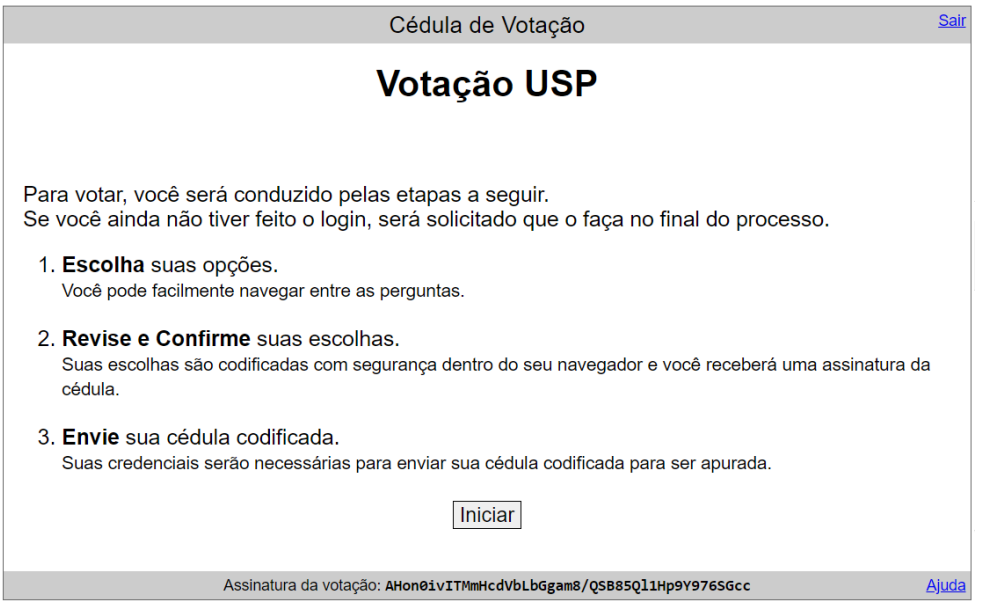

Para quem já possui acesso com Senha Única além do e-mail pode acessar o site <https://vote.usp.br>

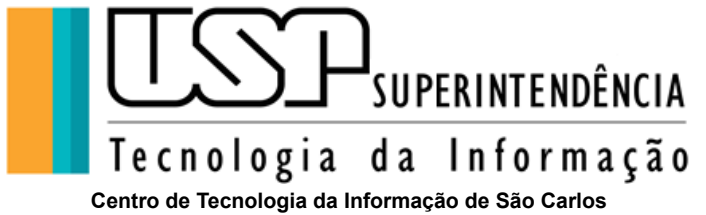

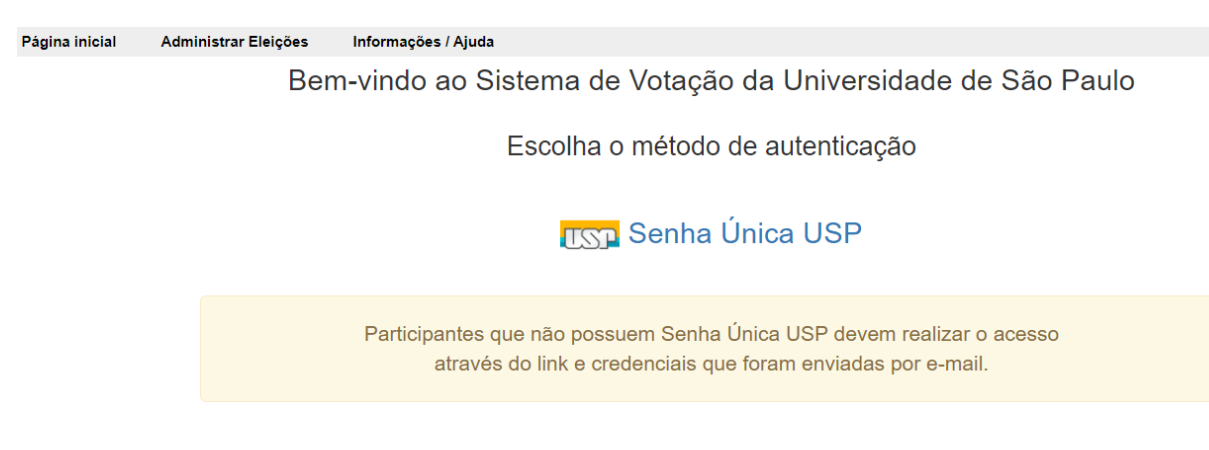

Clicar sobre o botão **Senha Única** ou em **Entrar**, em seguida preencher **Número USP** e **Senha Única**, e então em **Login**

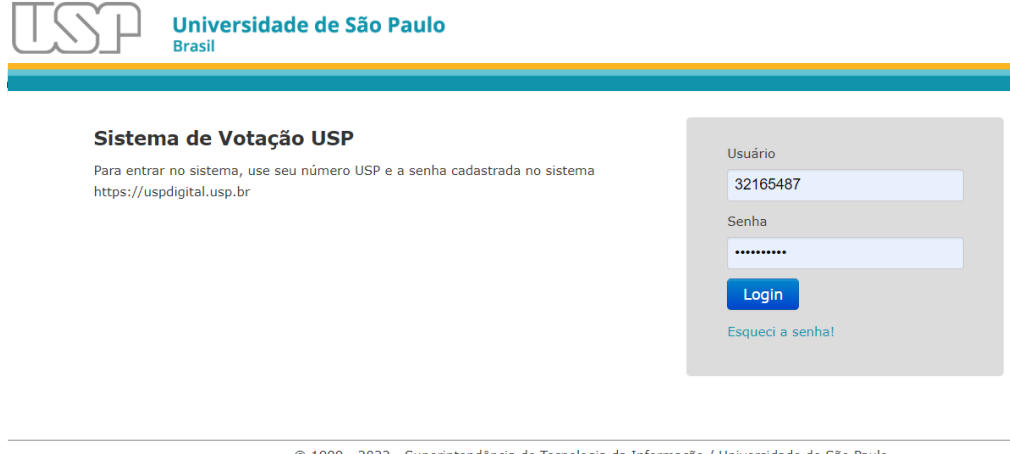

© 1999 - 2022 - Superintendência de Tecnologia da Informação / Universidade de São Paulo

Logo a seguir o sistema mostrará as votações disponíveis para seu usuário conforme ilustração abaixo.

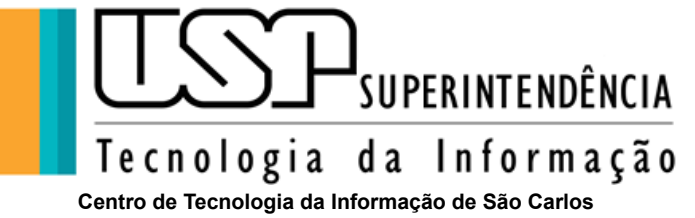

Bem-vindo ao Sistema de Votação da Universidade de São Paulo

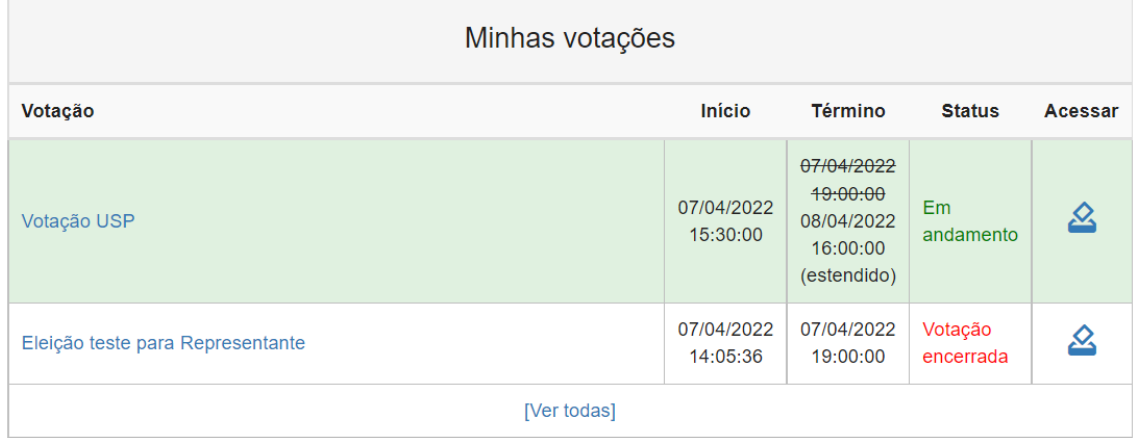

Clicando sobre o ícone de **acessar** abre as informações da eleição, veja:

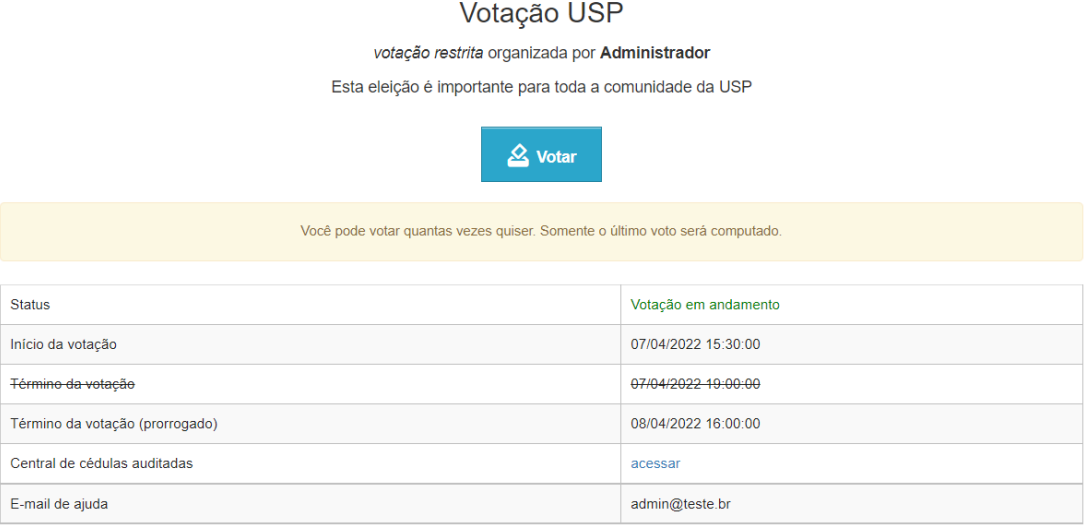

Clicando em **Votar** se inicia a votação como mostra abaixo:

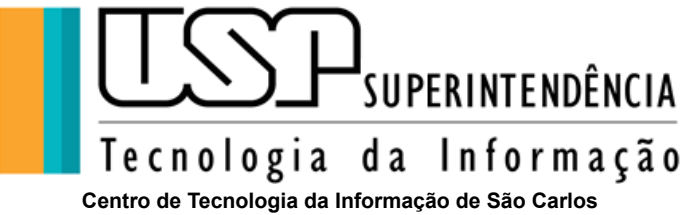

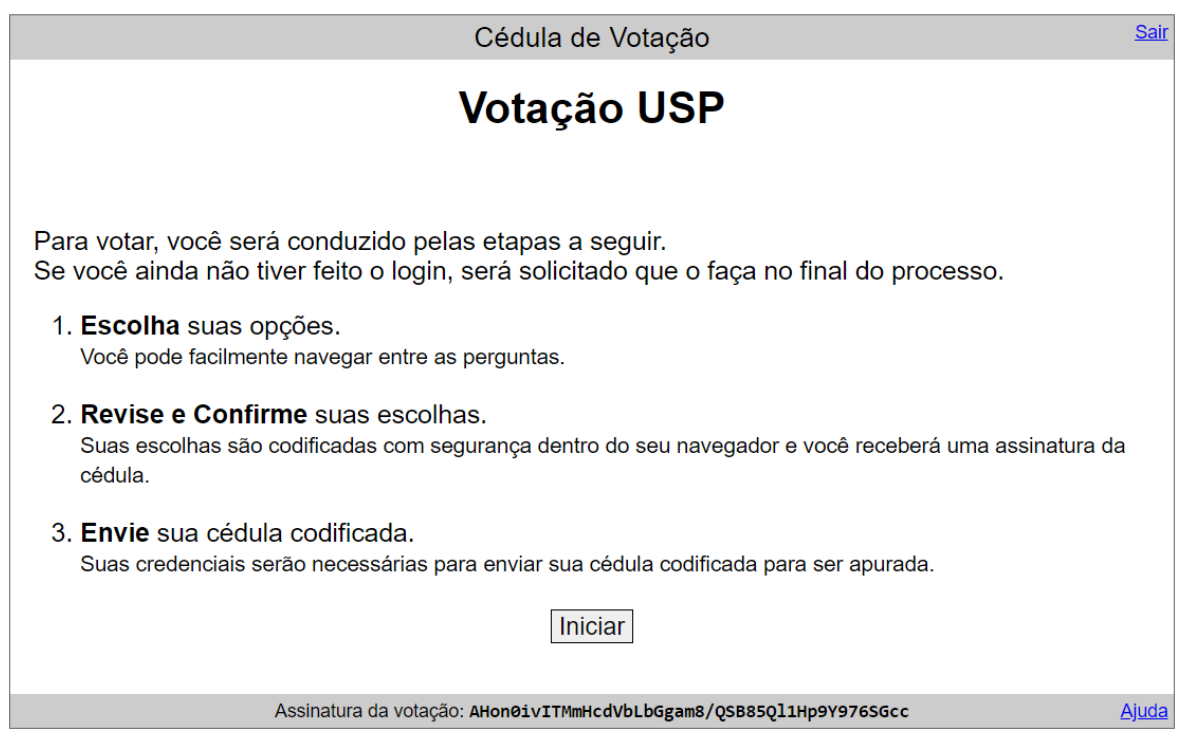

O processo completo de votação está dividido em 4 passos:

- Iniciando a votação
- Revise sua cédula
- Enviando sua cédula
- Confirmação

#### <span id="page-8-0"></span>**1.2. Iniciando a votação**

Para iniciar a votação, pressione o botão **Iniciar**.

Você pode sair a qualquer momento do sistema ao pressionar o *link* **[Sair]**.

A votação é formada pelo menos por uma questão e é apresentada como a seguir:

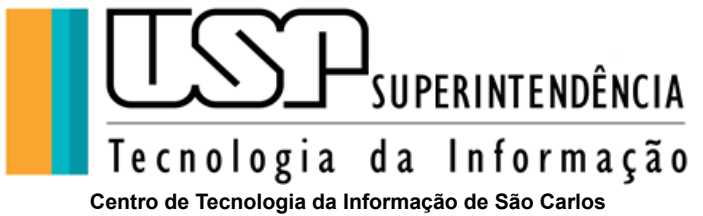

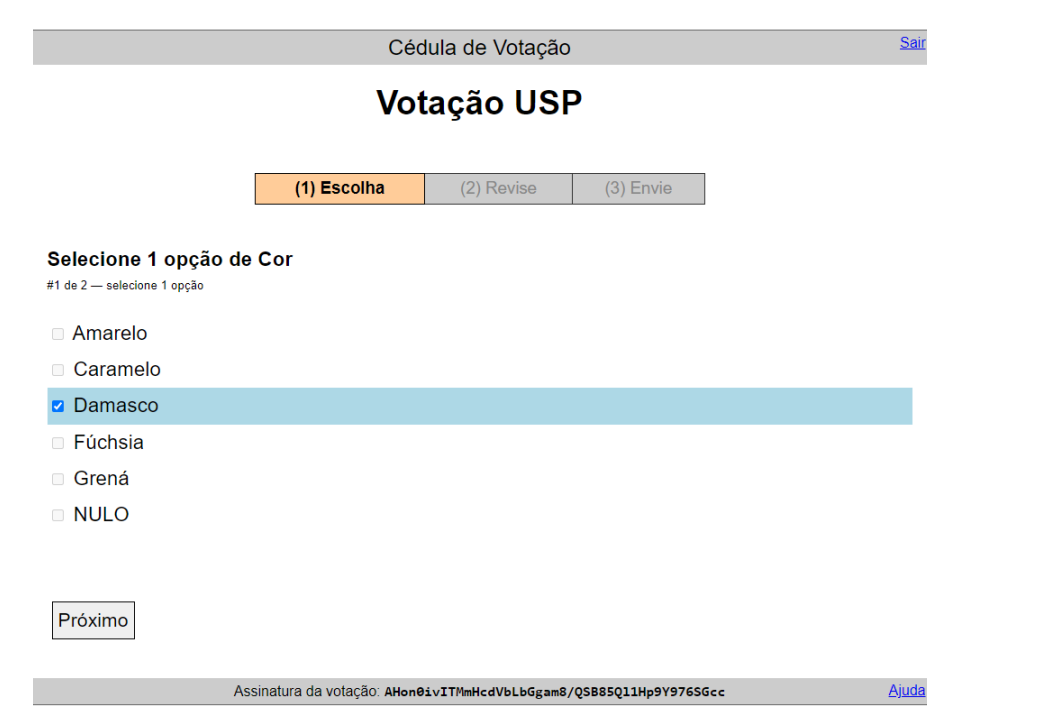

Para cada questão, o sistema informa o número máximo de respostas que você poderá escolher. Selecione a opção (ou opções) e pressione o botão **Próxima**.

Caso deseje votar em **BRANCO**, não selecione nenhuma opção. Para anular essa opção, selecione **NULO**.

Se a votação for composta por mais de uma questão, a próxima é exibida automaticamente:

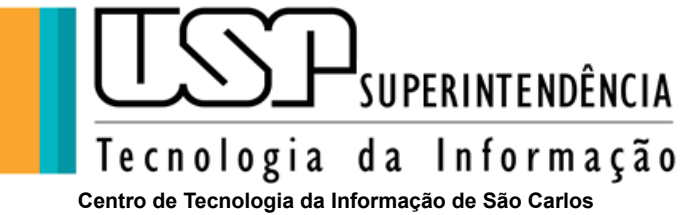

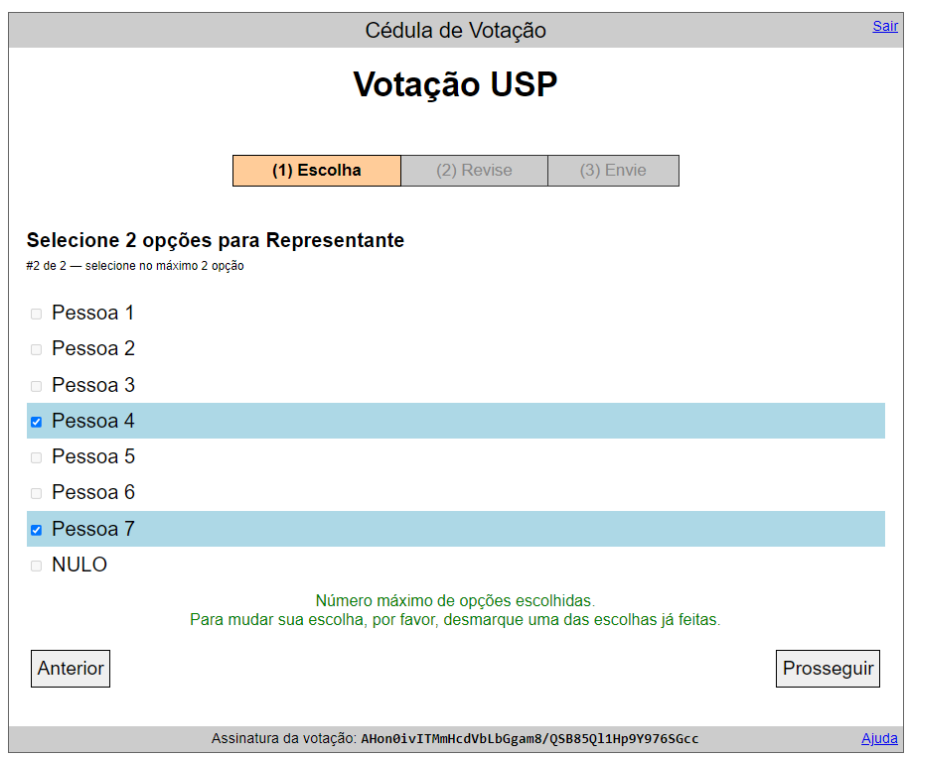

Selecione sua opção. Caso haja mais questões, pressione o botão **Próxima**. Se for a última questão, pressione o botão **Prosseguir**. Caso deseje voltar para a questão anterior, pressione o botão **Anterior**.

#### <span id="page-10-0"></span>**1.3. Revise sua cédula**

Ao responder todas as questões, o sistema irá exibir a sua cédula de votação com as questões e opções selecionadas, como ilustra a figura a seguir:

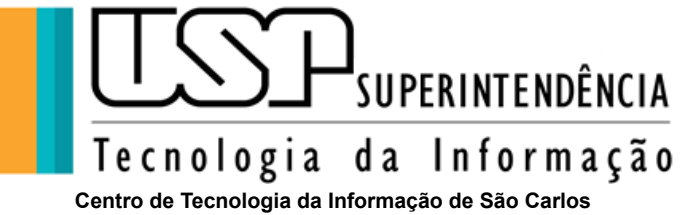

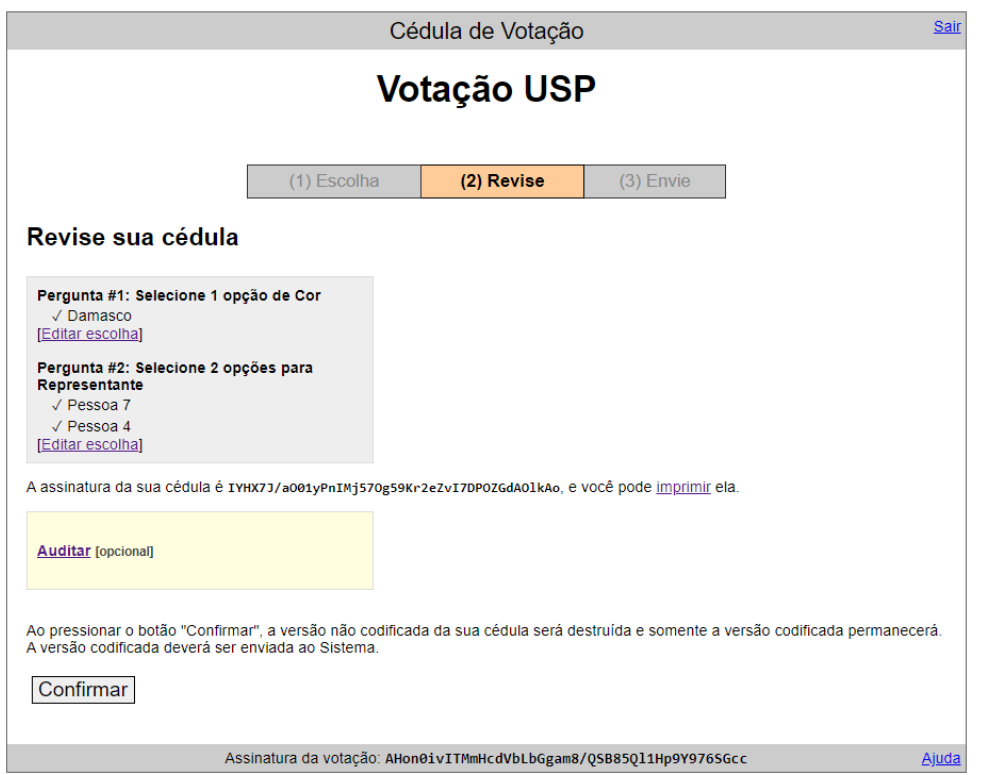

Pressione no *link* **[Editar escolha]** para alterar caso deseje alterar uma questão. Certifique-se das opções escolhidas e, caso deseje confirmar sua votação, pressione o botão **Confirmar** e o sistema irá codificar a cédula.

Importantíssimo: O botão **'Confirmar'** não garante que seu voto foi recebido pelo sistema de votação. É obrigatório fazer o seguinte passo: **'Enviando sua cédula'** para registro no sistema.

#### <span id="page-11-0"></span>**1.4. Enviando sua cédula**

A codificação é realizada pelo seu navegador, como ilustra a tela abaixo:

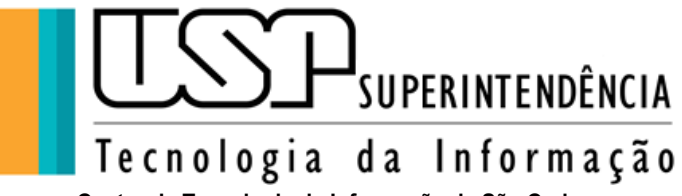

**Centro de Tecnologia da Informação de São Carlos**

# Envie sua cédula para a votação **Votacão USP**

Você está autenticado como MARCOS SICRANO

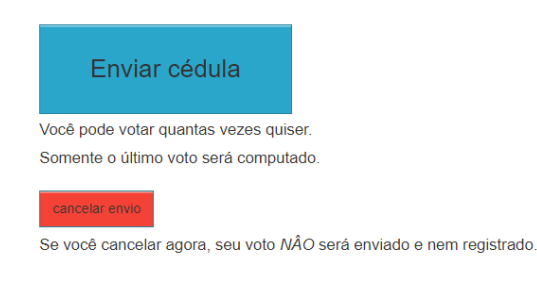

O Sistema de Votação da USP nunca relaciona você com as opções escolhidas, preservando o sigilo do seu voto.

Guarde essa informação para confirmar sua votação no futuro.

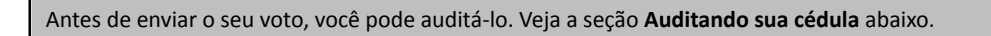

Para enviar sua cédula, pressione o botão **Enviar cédula**. O sistema emitirá um recibo de votação para seu controle. Nesse momento seu voto foi contabilizado no Sistema de Votação.

> Votação USP Voto depositado! Seu voto foi registrado com sucesso! A assinatura digital da sua cédula é:

#### IYHX7J/a001yPnIMj570g59Kr2eZvI7DP0ZGdA0lkAo

# <span id="page-12-0"></span>**1.5. E-mail de confirmação do registro de voto**

Você receberá uma mensagem notificando sobre o registro do seu voto. Essa mensagem é opcional e funciona como uma confirmação extra da sua participação na votação eletrônica, mesmo que não tenha recebido seu voto já foi confirmado no sistema.

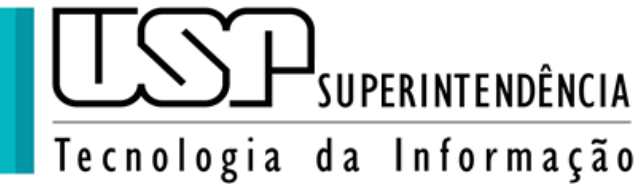

**Centro de Tecnologia da Informação de São Carlos**

#### Voto registrado - Votação USP D Caixa de entrada x

Sistema de Votação da USP <naoresponda-votacao@usp.br> para mim -

Prezado(a) Sicrano Beltrano,

Confirmamos sua participação na votação eletrônica: Votação USP

O voto foi registrado às 14:29:35 de 08/04/2022 por 12345678 - MARCOS SICRANO.

Assinatura digital da cédula: j8Co5euPjNHhSUuy32xb9tzOcGP2CXO3Ghpgz/V+WqQ Endereço IP do dispositivo: 208.184.218.148

Você pode acessar a cédula nesse endereço: https://vote.usp.br/helios/v/j8Co5euP Usuário: 123456789 Senha: 8Nq7SuD44k

Esta é uma mensagem automática, não responda.

Sistema de Votação Eletrônica Universidade de São Paulo

Utilize o *link* e as credenciais utilizadas na votação para verificar sua cédula e o sistema exibirá uma tela semelhante:

# Votação USP

O voto foi registrado ás 11:06:13 de 08/04/2022 por udson.loved@gmail.com - SICRANO BELTRANO Assinatura digital da eleição Assinatura digital da cédula j8Co5euPjNHhSUuy32xb9tzOcGP2CXO3Ghpgz/V+WqQ Endereço IP do dispositivo 208.148.218.148

**← Voltar para a página da votação** 

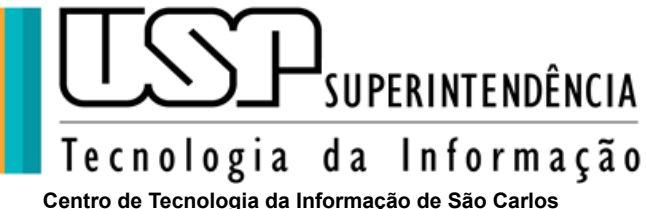

# **Manual do usuário eleitor**

Sistema de Votação Eletrônica

#### Votação USP

votação restrita organizada por Administrador

Esta eleição é importante para toda a comunidade da USP

#### $\mathbf{\Omega}$  Votar novamente

Você pode votar quantas vezes quiser. Somente o último voto será computado

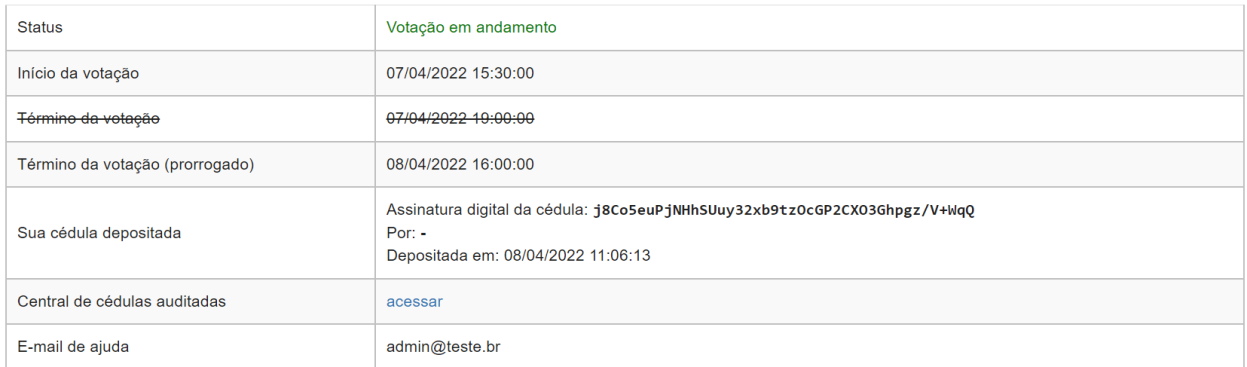

#### Clicando em **'acessar'** das cédulas auditadas terá acesso as informações delas, lembrando que o pedido de auditar cédula deve ser feito antes de enviar o voto

#### Votação USP

#### Central de cédulas auditadas

Durante o processo de depósito do voto o Sistema gera automaticamente uma assinatura exclusiva da cédula do participante. Antes de enviar a cédula, o depositante pode "abrir" a codificação e verificar se foi corretamente codificada com as opções escolhidas. Uma vez feito isso, pode-se enviar essa cédula "aberta" para o Sistema (central de cédulas auditadas), para que todos os participantes da votação possam acessar e também verificar a cédula (a identidade do participante que enviou a cédula auditada nunca é incluída). Ao enviar a cédula para auditoria, será necessário codifica-la novamente para obter uma nova assinatura e garantir o sigilo do voto.

As cédulas auditadas não são utilizadas na apuração, servem apenas para certificar que o Sistema está codificando corretamente as escolhas dos participantes.

Para verificar uma cédula auditada, clique em exibir, selecione e copie o conteúdo completo da cédula codificada e cole-o no verificador de cé

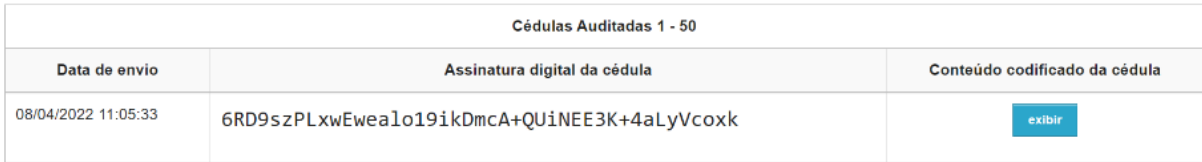

Voltar

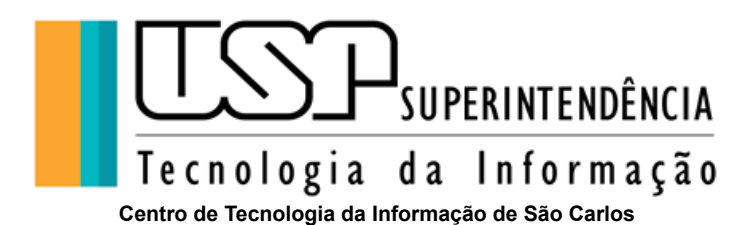

# <span id="page-15-0"></span>**2. Auditoria**

Durante o processo de depósito do voto o Sistema gera automaticamente uma assinatura exclusiva da cédula do participante. Antes de enviar a cédula, o depositante pode "abrir" a codificação e verificar se foi corretamente codificada com as opções escolhidas. Uma vez feito isso, pode-se enviar essa cédula "aberta" para o Sistema (central de cédulas auditadas), para que todos os participantes da votação possam acessar e também verificar a cédula (a identidade do participante que enviou a cédula auditada nunca é incluída). Ao enviar a cédula para auditoria, será necessário codificá-la novamente para obter uma nova assinatura e garantir o sigilo do voto.

As cédulas auditadas não são utilizadas na apuração, servem apenas para certificar que o Sistema está codificando corretamente as escolhas dos participantes.

Termos utilizados:

**Assinatura de votação:** A assinatura de uma votação é criada automaticamente quando o organizador fecha a urna de votação e todas as configurações congeladas são comprimidas em um hash criptográfico. A função criptográfica hash é um algoritmo utilizado para garantir a integridade de um documento eletrônico, onde qualquer alteração no documento original irá gerar um hash totalmente diferente. Qualquer alteração em configurações de uma votação, após o congelamento da urna, será acusado na verificação de auditoria.

#### **Assinatura da cédula:**

A assinatura de uma cédula é criada automaticamente durante o processo de depósito de voto, onde a codificação é realizada totalmente no navegador do eleitor antes de ser enviada de forma protegida e codificada com a chave pública exclusiva da votação para o servidor do Sistema. Definitivamente, o Sistema de Votação Helios Voting não permite que o voto de um eleitor seja revelado de forma individualizada, alterado ou excluído após o seu depósito no Sistema, garantidos a integridade e sigilo dos votos.

Toda cédula depositada, antes de ser codificada, também inclui a assinatura original da votação.

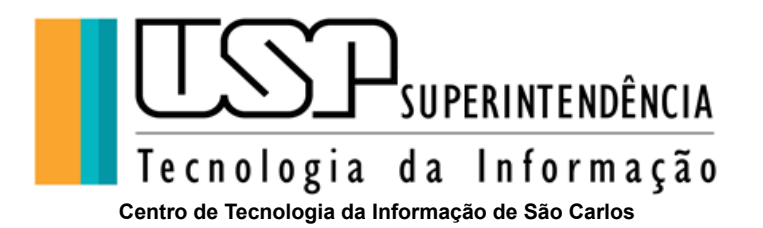

### <span id="page-16-0"></span>**2.1. Como auditar uma cédula**

Você pode auditar uma cédula no momento da sua votação, durante a etapa de **'Revise sua cédula'** clicando no botão **Auditar**

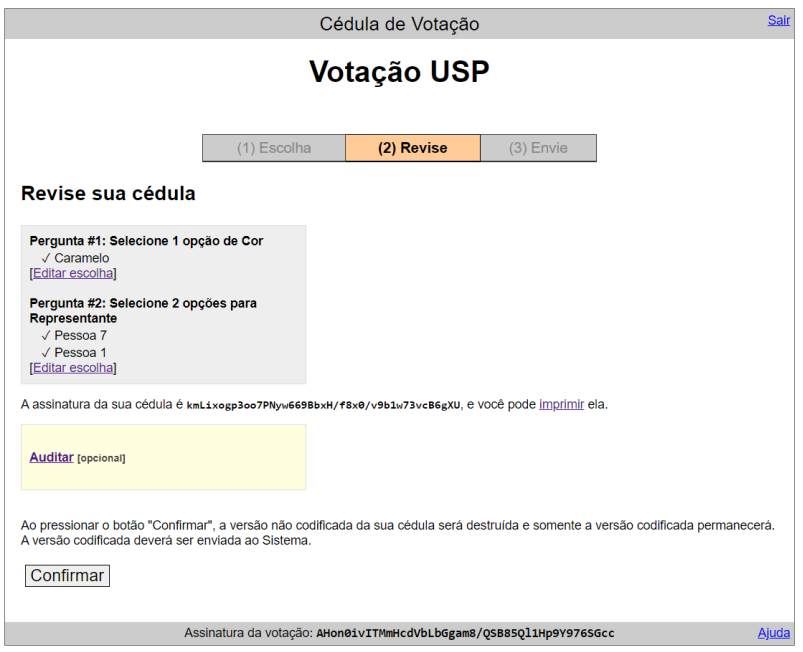

Abrirá uma opção para **Verificar codificação** da cédula

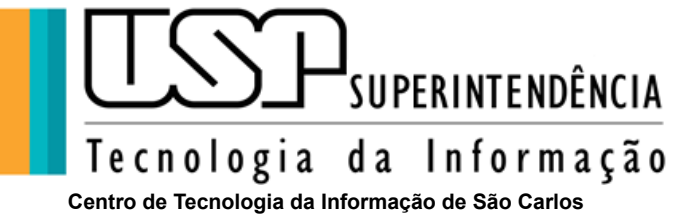

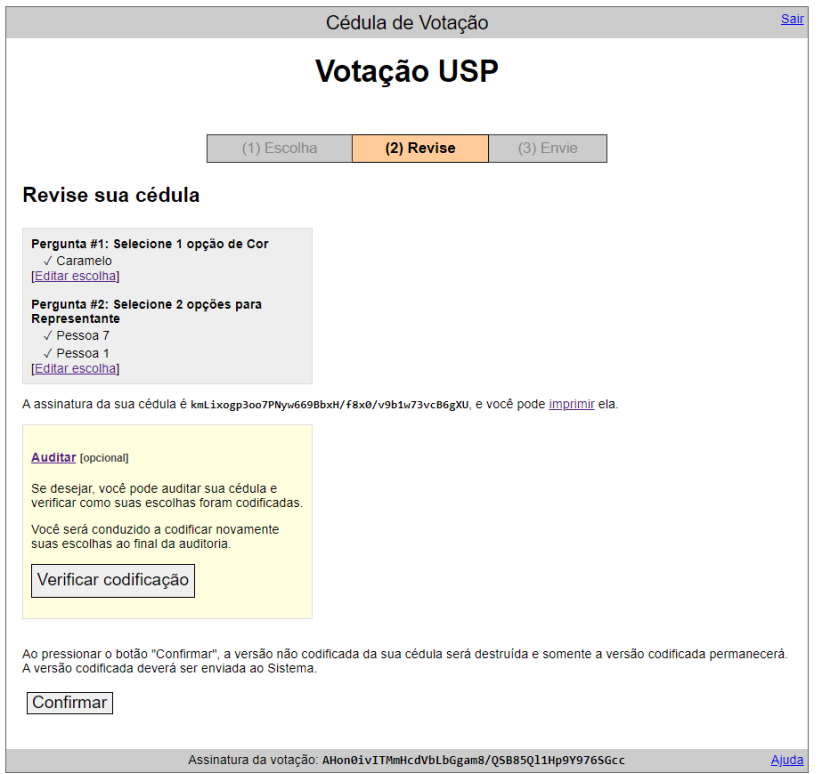

Uma nova aba será aberta para a verificação como imagem abaixo:

Clicando em **abrir o Verificador de Cédulas** irá para a validação, então clique em **Verificar** veja ilustração:

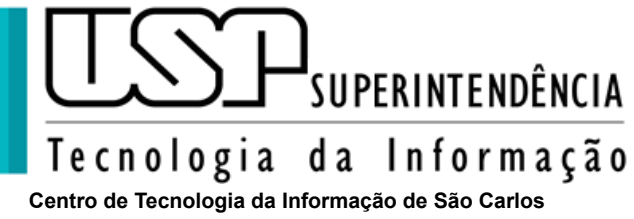

# **Manual do usuário eleitor**

Sistema de Votação Eletrônica

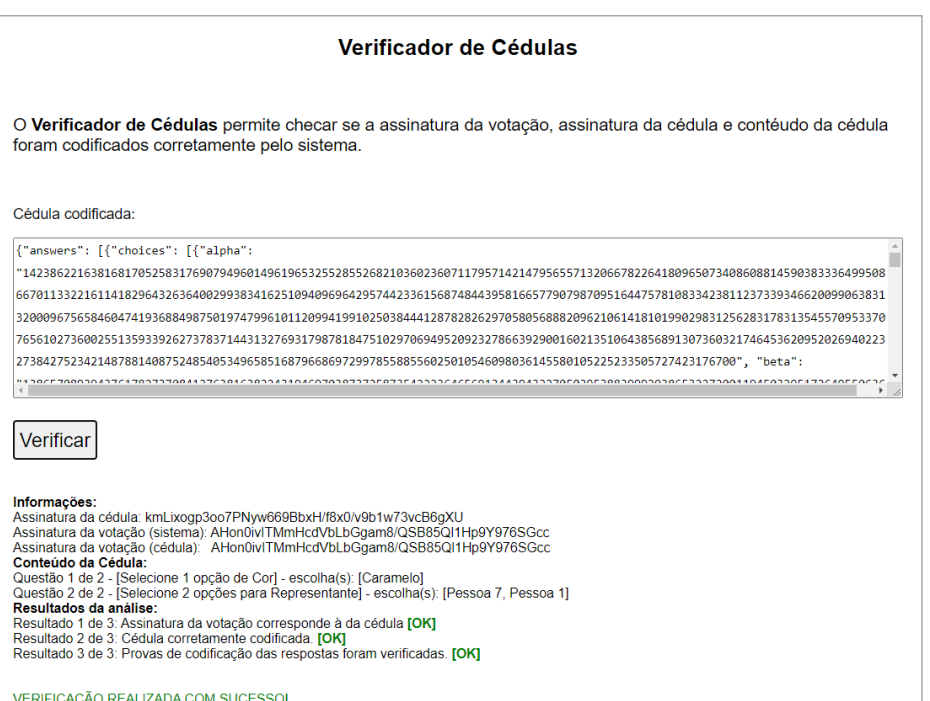

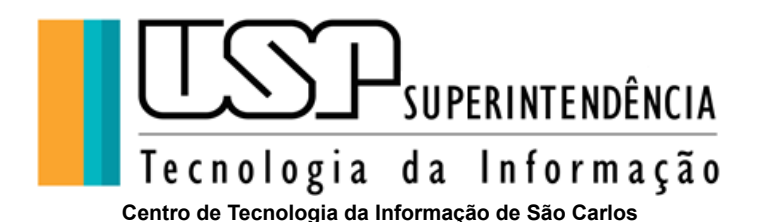

# <span id="page-19-0"></span>**FAQ - Questões mais frequentes**

## <span id="page-19-1"></span>**O que é o sistema de votação Helios Voting?**

Helios Voting é um sistema de votação eletrônica com segurança criptográfica no qual cada participante obtém um comprovante da cédula de votação, que pode ser verificado de modo a garantir que o voto foi recebido e registrado apropriadamente. Mais concretamente, o sistema protege o segredo do voto criptografando-o antes de enviar ao servidor de dados. Uma votação eletrônica não difere de uma votação presencial e manual, apenas facilita a logística operacional da votação. Com a votação eletrônica não há necessidade de deslocamento físico de urnas, da comissão eleitoral, de voluntários da mesa eleitoral, de representantes e fiscais bem como a presença física dos eleitores.

## <span id="page-19-2"></span>**Como o sistema de votação eletrônica está configurado na Internuvem da USP?**

O sistema está configurado com a mesma metodologia de segurança dos Sistemas Corporativos da USP, que utiliza dois servidores computacionais atendendo requisições dos usuários por meio de balanceamento de carga expansível para a quantidade de servidores necessários, de acordo com a demanda computacional. Além disso, existem mais servidores computacionais especializados no armazenamento de dados criptografados.

### <span id="page-19-3"></span>**Quais são os tipos de usuários do Sistema Helios Voting?**

O Sistema de Votação Helios Voting possui 3 tipos de usuários:

Eleitor: este usuário consegue votar uma ou mais vezes em uma eleição na qual esteja cadastrado. Entretanto, somente o último voto será contabilizado.

Organizador de uma eleição: configura e faz o gerenciamento de uma eleição específica, desde a criação e carga dos dados dos eleitores até a finalização da eleição. Uma eleição pode ter somente um administrador.

Administrador Geral: este usuário tem acesso à configuração do ambiente computacional do Sistema Helios Voting. Na USP apenas dois usuários podem ser administradores gerais.

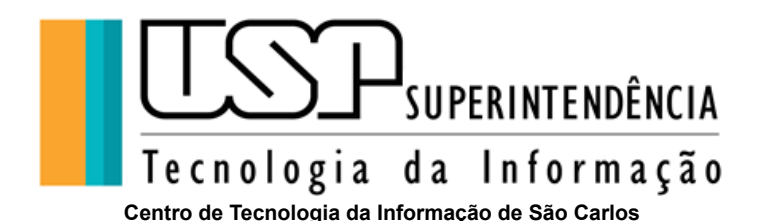

# <span id="page-20-0"></span>**O Sistema Helios Voting é seguro?**

O sistema Helios Voting é totalmente auditável. Cada eleitor obtém um rastreador de cédula que pode ser verificado no Centro de Rastreamento de cédulas para garantir que a cédula foi recebida e contabilizada adequadamente. Isso significa que ninguém, nem mesmo os administradores do sistema Helios Voting, podem alterar seu voto.<sup>2</sup>

O voto do eleitor no Sistema de Votação Helios Voting é considerado extremamente seguro. A cédula é codificada, ainda no navegador do eleitor com a chave pública da votação, adicionalmente a transmissão dos dados para o Sistema ocorre através de uso de um sistema de criptografia de ponta a ponta utilizando o protocolo de segurança (SSL). Definitivamente, o Sistema de Votação Helios Voting não permite que o voto de um eleitor seja revelado de forma individualizada, alterado ou excluído. Em outras palavras, no processo de contagem de votos de uma eleição, o voto do eleitor nunca é publicado. Os votos codificados são combinados em uma contagem usando uma criptografia homomórfica 3 . Apenas a contagem final, e nunca uma contagem intermediária, é descriptografada. Caso o Helios Voting identifique alguma tentativa de manipulação do voto por parte do eleitor, o uso de navegador não homologado, ou qualquer interferência devido à contaminação por vírus ou plugins maliciosos, por questão de segurança ele descartará automaticamente o voto. O Sistema de Votação Helios Voting tem por padrão a curadoria da eleição. Isso significa que o controle da codificação do voto é do Sistema.

Mais detalhes sobre a política de segurança do Sistema de Votação Helios Voting e outras perguntas frequentes estão acessíveis em <https://heliosvoting.org/privacy> e [https://vote.heliosvoting.org/faq.](https://vote.heliosvoting.org/faq)

Ainda tem alguma outra dúvida sobre o sistema? Entre em contato com STI em sti@usp.br.

<sup>&</sup>lt;sup>2</sup> <https://vote.heliosvoting.org/faq>

<sup>&</sup>lt;sup>3</sup> O que é criptografia homomórfica: <https://cryptoid.com.br/banco-de-noticias/o-que-e-criptografia-homomorfica/> e [https://www.welivesecurity.com/br/2019/09/06/criptografia-homomorfica-um-esquema-de-criptografia-cada-vez-mais-usa](https://www.welivesecurity.com/br/2019/09/06/criptografia-homomorfica-um-esquema-de-criptografia-cada-vez-mais-usado/) [do/](https://www.welivesecurity.com/br/2019/09/06/criptografia-homomorfica-um-esquema-de-criptografia-cada-vez-mais-usado/)

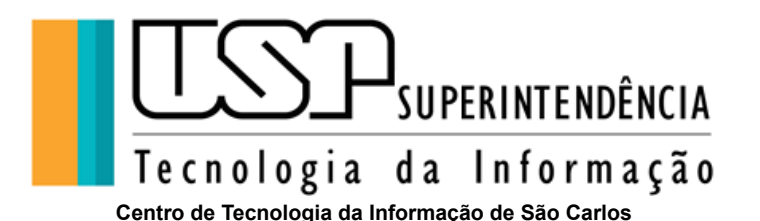

## <span id="page-21-0"></span>**Minha cédula travou em "O Sistema está codificando sua cédula", o que fazer?**

O sistema protege o segredo do voto codificando-o antes de enviar ao servidor de dados. Por segurança, esse processo ocorre completamente no seu navegador e geralmente não leva mais que 2 minutos. Por diversos motivos, tais como configurações do navegador, extensões instaladas, etc, e ao quais o Sistema de votação não possui controle algum, o processamento pode travar e não ser concluído. Nestes casos recomendamos acessar a votação de outro dispositivo ou navegador diferente.